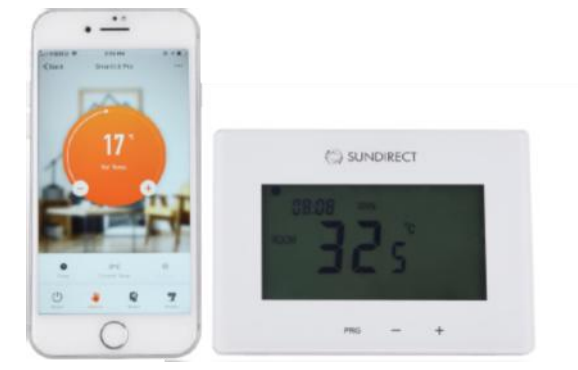

# **Instrukcja obsługi Smart1.0 Pro**

Smart 1.0Pro to nowsza wersia Smart1.0. Informacie o ustawieniach sprzetowych (w tym podłączanie do paneli Plus, tryby pracy, itp.) można znaleźć w instrukcji Smart1.0.

Smart1.0Pro steruje panelami Plus drogą radiową. Termostat Smart1.0Pro można zaprogramować przyciskami dotykowymi lub za pomocą aplikacji Sundirect Smart.

Smart1.0Pro wymaga stałego zasilania. Można go podłączyć do sieci albo użyć wejścia USB z tyłu termostatu.

Prosimy uważnie przeczytać instrukcję i zachować ją do wykorzystania w przyszłości.

### **Uruchamianie adaptacyjne**

Jeśli w trybie Smart temperatura na 15 minut przed następnym zaprogramowanym okresem PRG jest znacznie niższa niż temperatura nastawiona dla tego okresu, system dokona autoregulacji i w razie potrzeby uruchomi panel wcześniej. Zapewnia to lepszy komfort termiczny już na początku następnego okresu PRG. Funkcję uruchamiania adaptacyjnego można aktywować lub dezaktywować w aplikacji.

## **Funkcja otwartego okna**

Kiedy temperatura w pomieszczeniu wynosi ponad 14°C i nastąpi jej nagły spadek (o 3°C w ciągu 15 minut), system uzna, że zostało otwarte okno lub drzwi. Aby oszczędzić energię Smart1.0Pro wyłączy się i ponownie rozpocznie grzanie po upływie jednej godziny. Po wyłączeniu Smart1.0Pro na ekranie wyświetli się komunikat "OF". Po zamknięciu okna/ drzwi panel można włączyć ręcznie wciskając przycisk zasilania. Funkcję otwartego okna można aktywować lub dezaktywować w aplikacji.

#### **Wi-Fi i obsługa za pomocą aplikacji**

#### **1 Pobieranie aplikacji Sundirect Smart**

Zeskanuj znajdujący się z prawej strony kod QR, aby rozpocząć pobieranie Sundirect Smart, albo pobierz aplikację bezpośrednio z App Store lub Google Playstore. Otwórz aplikację i zarejestruj swój numer telefonu i adres email.

#### **2 Łączenie z Wi-Fi**

Krok 1: Podłącz Smart1.0Pro do zasilania i sprawdź, czy symbol sieci Wi-Fi na Smart1.0Pro miga szybko (jeśli tak się nie dzieje, wyłącz Smart1.0Pro, a następnie przytrzymaj dłużej przycisk PRG, do momentu aż symbol Wi-Fi zacznie szybko migać). Otwórz aplikację na smartfonie i dodaj urządzenie wciskając "+" w prawym górnym rogu.

Krok 2: Wpisz hasło domowej sieci Wi-Fi. Sprawdź, czy sieć działa i ustaw panel oraz smartfon/ tablet jak najbliżej routera (uwaga: aplikacja działa tylko w sieci 2,4 GHz).

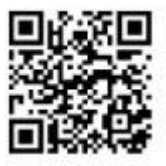

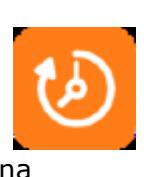

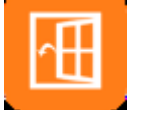

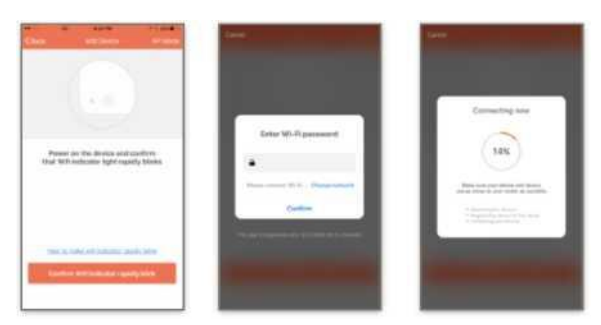

Krok 3: Poczekaj, aż status połączenia pokaże 100%, aby zakończyć konfigurację. Symbol sieci Wi-Fi na sterowniku przestanie migać.

**W przypadku nieudanego połączenia, wyłącz Smart1.0Pro. Przytrzymaj dłużej przycisk PRG, do momentu aż symbol Wi-Fi zacznie wolno migać i ponów proces łączenia**.

## **Instrukcja montażu**

Smart1.0Pro montuje się do standardowej puszki elektrycznej.

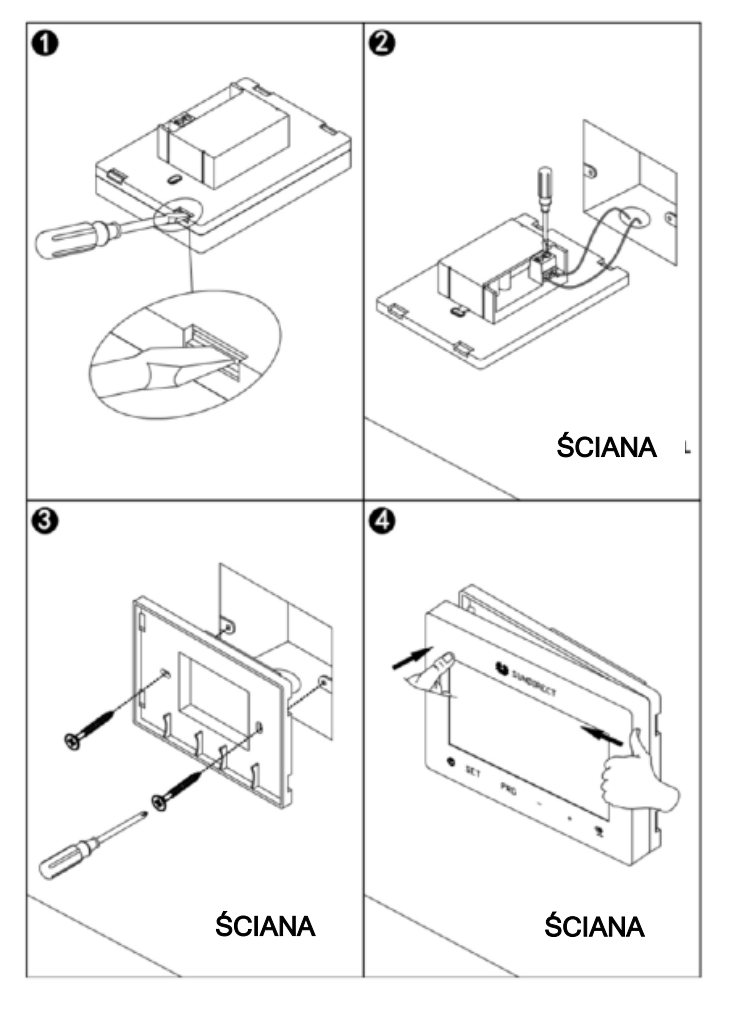

 $C \in \mathbb{Z}$